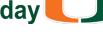

**July 2018** 

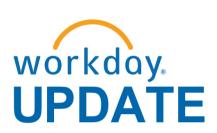

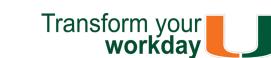

The new Workday Update combines Human Resources and Finance Workday news, and is distributed on a monthly basis.

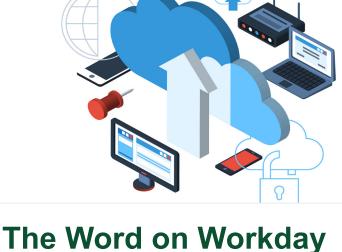

### The Enterprise Business Solutions (EBS) Team, in collaboration with central offices (Human

Resources, Accounts Payable, Controller's, Financial Planning & Analysis (FP&A), Medical Finance, and the Office of Research Administration (ORA)), have continued to work on system stabilization efforts through a variety of Workday support option: Coral Gables, Medical, and Rosenstiel School of Marine and Atmospheric Science (RSMAS Roundtables

- Ask the Expert Webinars Workday Drop-In Labs
- Though change is never easy, we'd like to
- extend a special thank you to those involved in stabilization efforts.

-O- Click here to give your suggestions on how the EBS team, central offices, and departments can improve their outreach efforts.

In an effort to better prioritize, consolidate, and understand system issues, Workday Roundtables

and stakeholder alignment meetings were

held in July with faculty, staff, finance business officers, and central office leadership from the Coral Gables, Medical, and Rosenstiel School of Marine and Atmospheric Science (RSMAS) campuses. Participants presented a list of issues to discuss during these meetings, which resulted in a prioritized action list for the EBS team. The following items have been resolved or gueued for further development: **Tip Sheets and Tutorials** 

- incurred on a University Travel Card. Human Resources Workday Tip Sheets and Tutorials were created and updated. Website Role-Based Resources under the Workday Finance Training Role Matrix website were
  - updated.

# In Development

 Click <u>here</u> to learn about completed and in development system changes. The EBS team is working closely with central

offices and departments to identify additional training and configuration changes, as necessary.

NEW WEBSITE

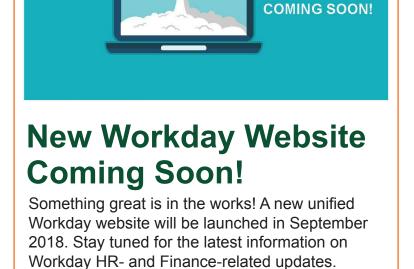

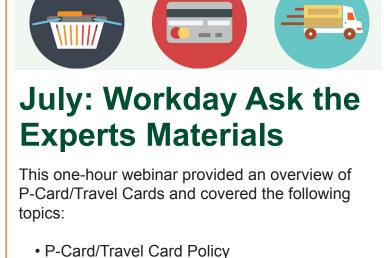

Travel Card Reconciliation

PCard Reconciliation

The webinar is now available as a Computer-

the Expert" or by the complete course name:

"Workday Ask the Experts Session."

Based Learning (CBL) module. To view the CBL, visit <u>ULearn</u> and search for the keywords: "Ask

sheets, reports, and training options have been updated and are available for the following Workday roles: Accountant Cost Center Manager

Cost Center Sponsored Program Manager

**Role-Based Resources** 

Role-based resources, including relevant tip

Expense Data Entry Specialist

Procurement Data Entry Specialist

• Deposit Specialist

 ISP Analyst ISP Manager

Receiver

To learn more information specific to other Workday roles, please click here.

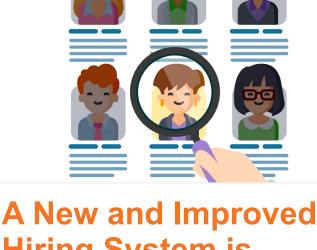

## **Hiring System is** Coming Soon to the U The University of Miami will be implementing a new recruitment system for staff before the end of this year. Workday Recruiting is an online recruitment system built to streamline the

recruitment and hiring process that will reduce hiring time, improve efficiency, consistency, and process tracking at the U. For reference, please see the announcement here. You can preview the system by visiting the Careers at UM website and clicking on "Faculty Positions."

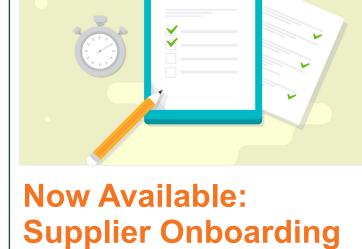

## This one-hour session will provide a basic understanding of the supplier onboarding process. To register, please log in to <u>ULearn</u> and search for the keywords: "Supply Chain –Supplier Onboarding Webinar."

of August. For questions pertaining to Supplier Onboarding training, please contact Heidi Tyre, IT Training Manager, at <a href="httpre@miami.edu">httpre@miami.edu</a>.

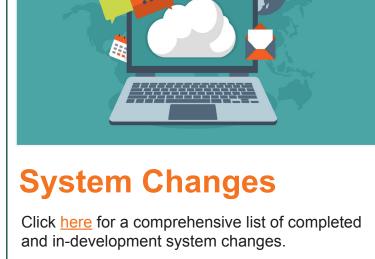

workday.

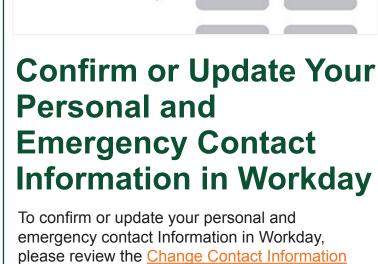

and Change Emergency Contacts tip sheets. Note: You must have a mobile phone number assigned as your Primary Phone in order to

receive emergency messages.

**Workday Tips and** 

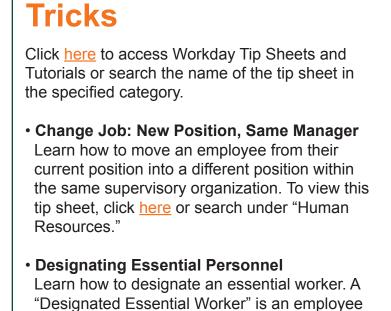

who will work before, during, and/or after an emergency or natural disaster. To view this

tip sheet, click here or search under "Human

Learn how to verify that invoices have been

Locate Payment Details for a PO

Resources."

paid against a Purchase Order (PO) and locate details about the payment, including the check number, check date, and payment amount. To view this tip sheet, click here or search under "Procurement." Manage Education Learn how to view/add/edit/remove education. To view this tip sheet, click here or search under

Learn how to review a Match Exception from your Workday Inbox and either correct the Match Exception or request a Match Exception Override. To view this tip sheet, click here or

### Learn how to identify Purchase Orders (POs) that have remaining/open balances by one or more Cost Centers, Cost Center Hierarchies,

search under "Procurement."

POs with Open Encumbrances by

"Personal Information."

Match Exception

**Organization** 

or Driver Worktags. To view this tip sheet, click here or search under "Reports." Search To learn about Workday's search bar, which is visible and available on every page, click here or search under "Basics." Note: While viewing search results in Workday, you can limit search

results by clicking on a search category on the left, e.g. Organizations, People, etc., or use the All of Workday search category to search

 Workday Finance Reports Matrix – Updated Learn how to run reports in Workday and about Finance reports available by security role. To view this tip sheet, click here or search under

everywhere within Workday.

- Workday Finance: UMH To view tip sheets related to University of Miami Hospital (UMH), click here, or search under "UMH Specifics."
- Review Workday Forms to request supervisory organizations, roles, and reports in Workday.

Workday Forms

"Reporting."

To learn more tips and tricks, please click <u>here</u>.

# Process Webinar The <u>Create Expense Report</u> has been updated to provide specific instructions when reconciling Expense Report Lines pertaining to Travel Card Transactions. Note: Per <u>University</u> Policy, personal expenses should not be Please note classes are available through the end

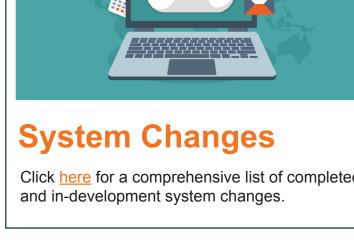

Important Links

- **Frequently Asked Questions**
- - Log in to Workday **Training Resources**
  - **Communications**

(305) 284-6565 or help@miami.edu. Connect

If you have questions related to Workday, please contact the UMIT Service Desk at: